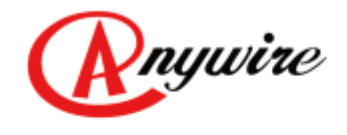

株式会社エニイワイヤ

## 横河電機株式会社FA-M3用 CC-Linkスレーブインターフェース AFSR02

# ユーザーズマニュアル

1.4版 2019/08/20

PMA-05825AE

## 注意事項

本書に対する注意

- 1. 本書は、最終ユーザーまでお届けいただきますようお願いいたします。
- 2. 本製品の操作は、本書をよく読んで内容を理解した後に行ってください。
- 3. 本書は、本製品に含まれる機能詳細を説明するものであり、お客様の特定目的に適合することを 保証するものではありません。
- 4. 本書の一部または全部を無断で転載、複製することはお断りします。
- 5. 本書の内容については将来予告なしに変更する場合があります。

警告表示について

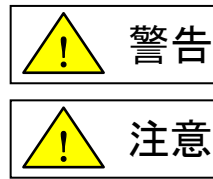

「警告」とは取扱いを誤った場合に死亡または重傷を負う可能性が想定される内容 を示しています。

「注意」とは取扱いを誤った場合に障害を負う可能性および物的損害の発生が想定 される内容を示しています。

安全にご使用いただくために

- ◆ AnyWireシステムは安全確保を目的とした制御機能を有するものではありません。
- 次のような場合には、定格、機能に対して余裕を持った使い方やフェールセーフなどの安全対策に ついて特別のご配慮をしていただくとともに、弊社までご相談くださいますようお願いします。
	- (1) 高い安全性が必要とされる用途
		- ・人命や財産に対して大きな影響を与えることが予測される用途
		- ・医療用機器、安全用機器など
	- (2) より高い信頼性が要求されるシステムに使用される場合
		- ・車両制御、燃焼制御機器などへの使用
- 設置や交換作業の前には必ずシステムの電源を切ってください。
- AnyWireシステムはこのマニュアルに定められた仕様や条件の範囲内で使用してください。

注意

- ◆ AnyWireシステム全体の配線や接続が完了しない状態で24V電源をいれないでください。
- AnyWireシステム機器には24V安定化直流電源を使用してください。
- ◆ AnyWireシステムは高い耐ノイズ性を持っていますが、伝送ラインや入出力ケーブルは、高圧線や 動力線から離してください。
- ユニット内部やコネクタ部に金属くずなどが入らないよう、特に配線作業時に注意してください。
- 誤配線は機器に損傷を与えることがあります。また、コネクタや電線がはずれないように、 ケーブル長や配置に注意してください。
- ◆ 端子台に撚り線を接続する場合、ハンダ処理をしないでください。接触不良の原因となることが あります。
- 電源ラインの配線長が長い場合、電圧降下により遠隔のターミナルユニットの電源電圧が不足 することがあります。その場合にはローカル電源を接続し規定の電圧を確保してください。
- ◆ 設置場所は下記の場所を避けてください。
	- ・直射日光があたる場所、使用周囲温度が0~55℃の範囲を超える場所
	- ・使用相対湿度が10~90%の範囲を超える場所、温度変化が急激で結露するような場所
	- ・腐食性ガスや可燃性ガスのある場所
	- ・振動や衝撃が直接伝わるような場所
- 端子ねじは誤動作などの原因にならないように確実に締め付けてください。
- ◆ 保管は高温・多湿を避けてください。(保存周囲温度-20~75℃)
- ◆ 安全のための非常停止回路、インターロック回路などはAnyWireシステム以外の外部回路に組み 込んでください。

## 目次

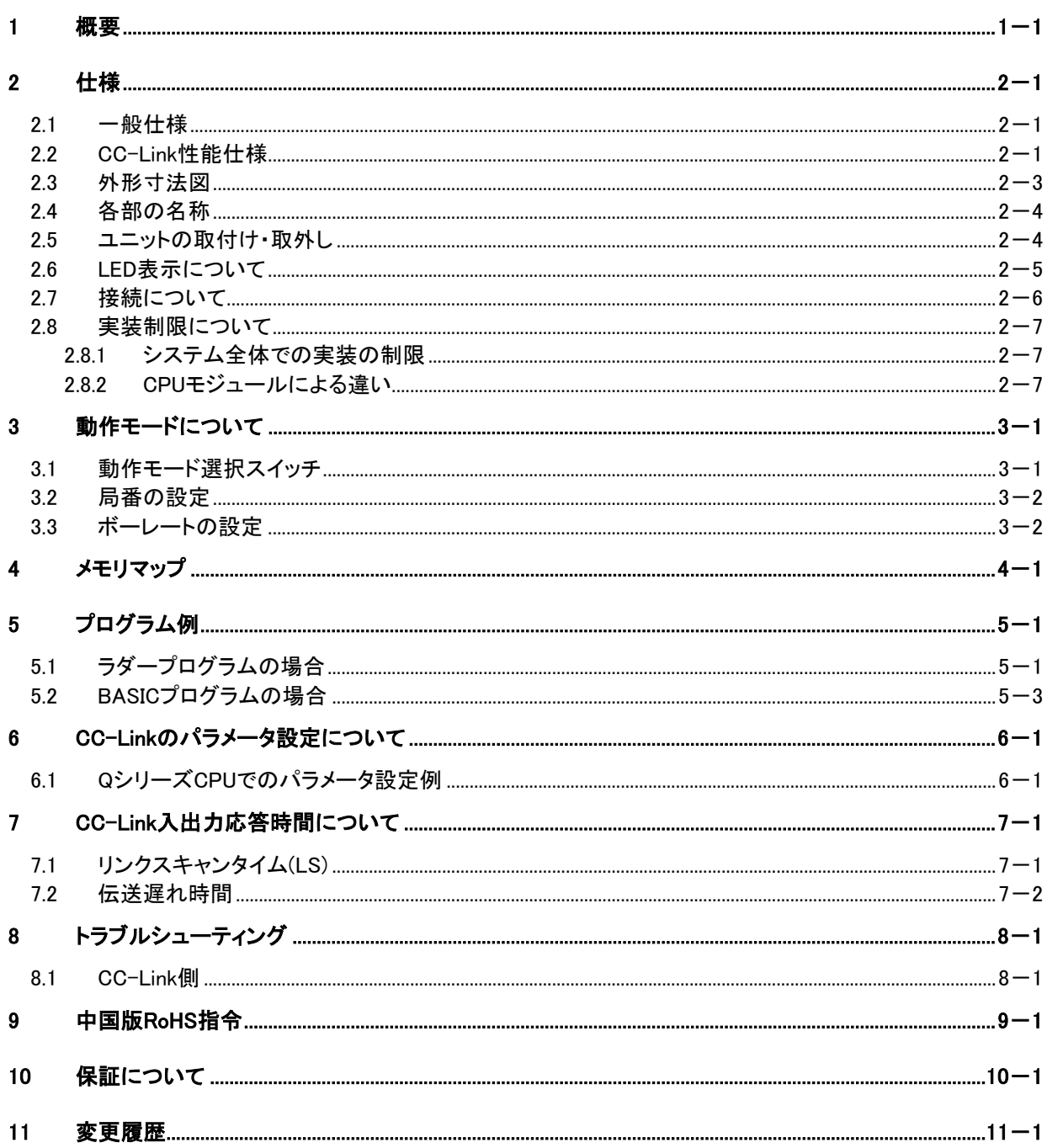

## <span id="page-4-0"></span>1 概要

AFSR02は、横河電機株式会社のPLC FA-M3シリーズに直結可能なCC-Linkスレーブインターフェース (リモートデバイス局扱い)です。

CC-LinkはVer.2に対応しています。

このユニットにより、FA-M3 シリーズPLCと三菱電機株式会社PLC間でデータの交換が可能になります。

●交換可能データ容量(CC-Link側データで表した場合) RX:896点、RY:896点 RWr:128ワード、RWw:128ワード (CC-Link Ver.2.0 拡張8倍設定時)

#### ●システム概要

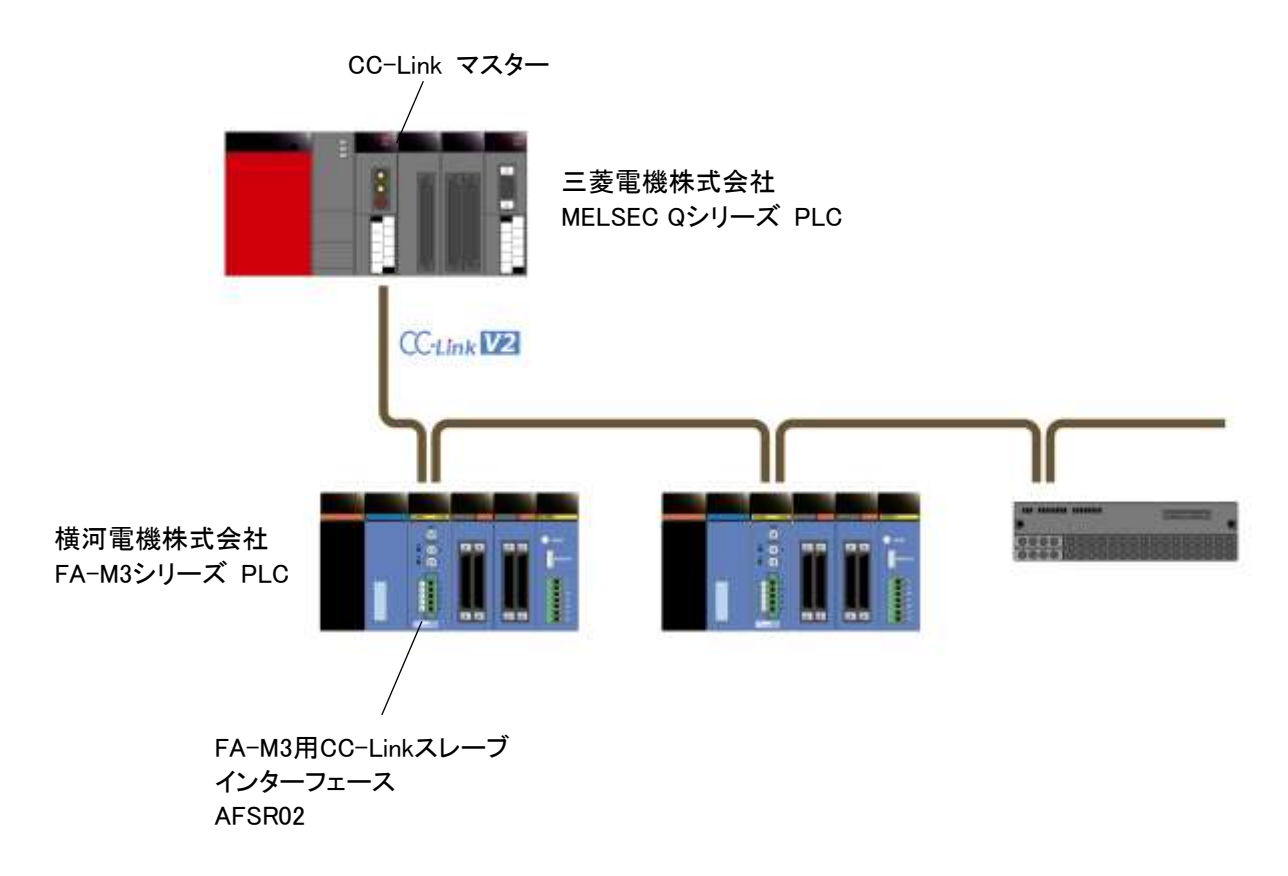

## <span id="page-5-0"></span>2 仕様

## <span id="page-5-1"></span>2.1 一般仕様

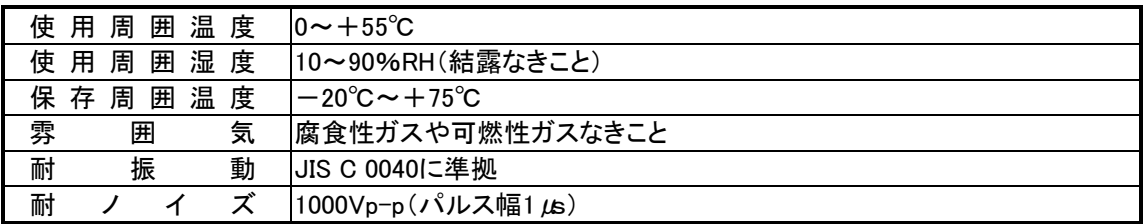

## <span id="page-5-2"></span>2.2 CC-Link性能仕様

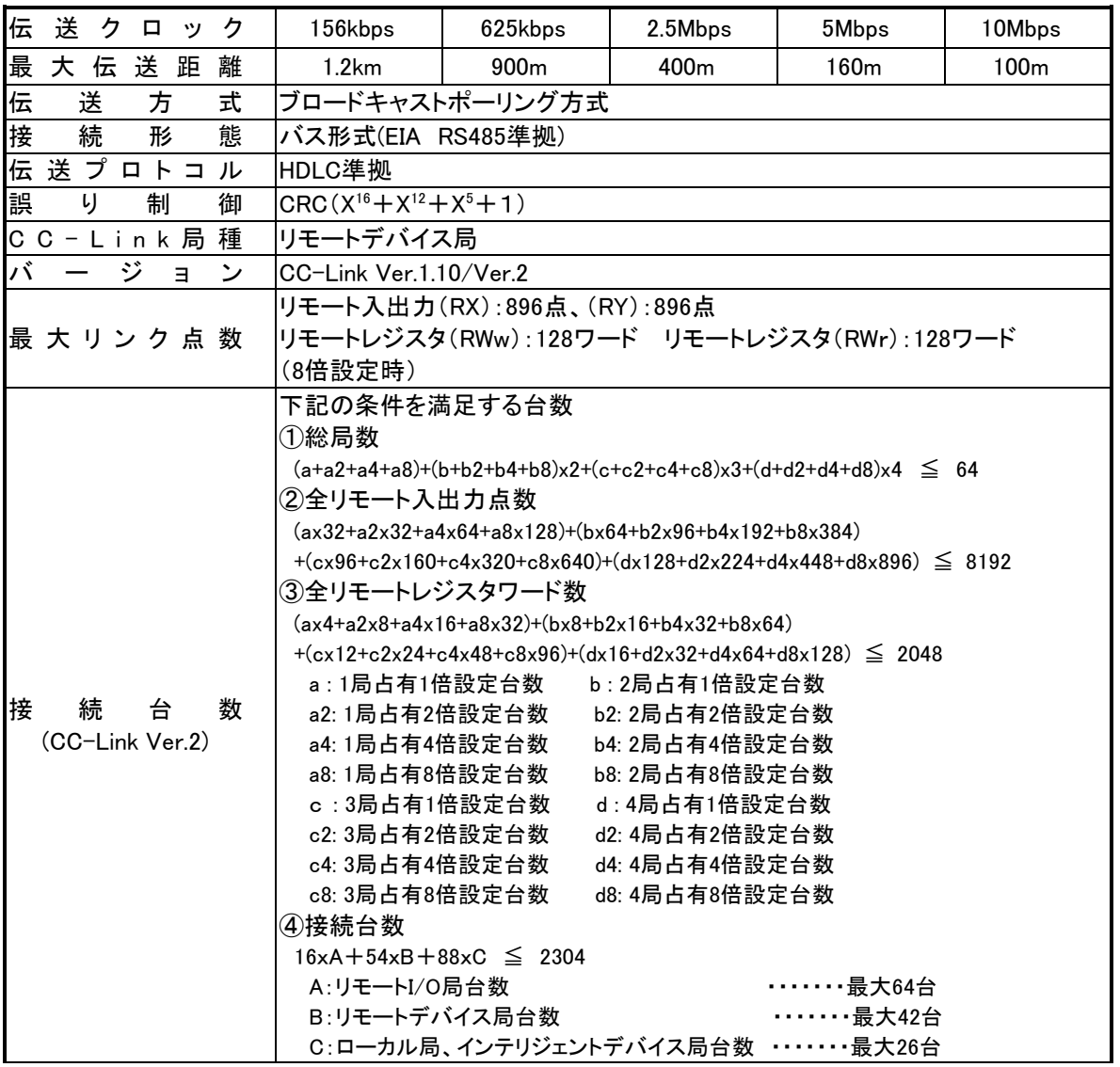

|     | 局<br>r                 | 番 | 局番設定範囲1~61                                                 |
|-----|------------------------|---|------------------------------------------------------------|
| 佔   | 局<br>有                 | 数 | 4局                                                         |
| lR. | 櫟<br>$\mathbf{s}$<br>А | 能 | 自動復列機能、スレーブ局切り離し、データリンク状態の確認<br> オフラインテスト(ハードウェアテスト、回線テスト) |
|     | 接続ケーブル                 |   | CC-Link専用ケーブル(シールド付3芯ツイストペアケーブル)                           |
| 電   |                        | 源 | 内部回路:<br>+5[V] 0.3[A]max (FA-M3ベースモジュール側から供給               |

拡張サイクリック設定によるリンク点数は次のようになります。

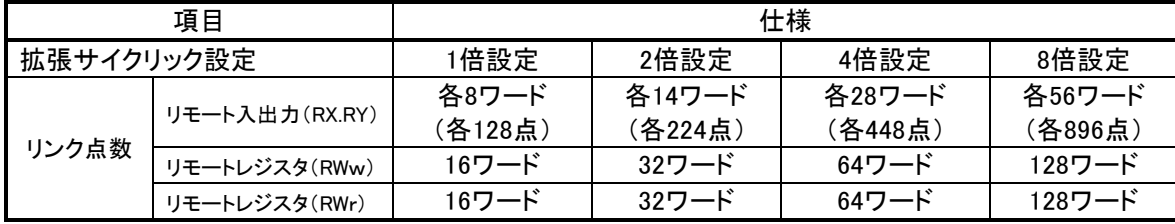

CC-Link Ver.1の場合、1倍設定と同点数になります。

CC-Link Ver.1では下表のようになります。

| 最大リンク点数                   |   | リモート入出力:各128点、リモートレジスタ(RWw):16ワード   |          |  |
|---------------------------|---|-------------------------------------|----------|--|
|                           |   | リモートレジスタ(RWr):16ワード                 |          |  |
|                           |   | 下記の条件を満足する台数                        |          |  |
|                           |   | ①総局数                                |          |  |
|                           |   | $a+bx2+cx3+dx4 \leq 64$             |          |  |
|                           |   | a:1局占有台数 b:2局占有台数                   |          |  |
| 接<br>いちがく 続き出会い かいかん かいしゃ | 数 | c:3局占有台数  d∶4局占有台数                  |          |  |
| (CC-Link Ver.1)           |   | ②接続台数                               |          |  |
|                           |   | $16xA + 54xB + 88xC \leq 2304$      |          |  |
|                           |   | A:リモートI/O局台数                        | ………最大64台 |  |
|                           |   | B:リモートデバイス局台数                       | ………最大42台 |  |
|                           |   | C:ローカル局、インテリジェントデバイス局台数 ······最大26台 |          |  |

## <span id="page-7-0"></span>2.3 外形寸法図

単位:mm

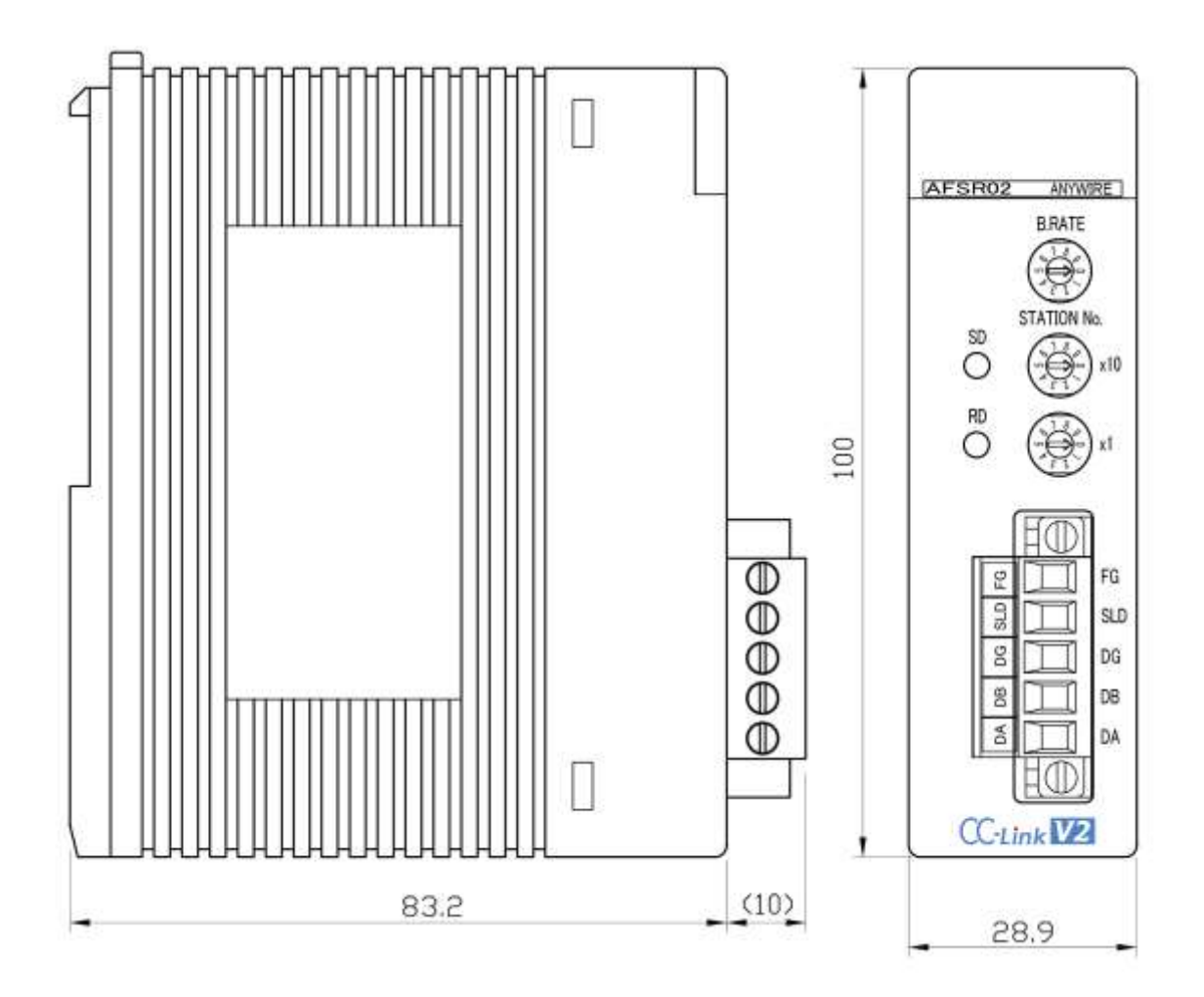

<span id="page-8-0"></span>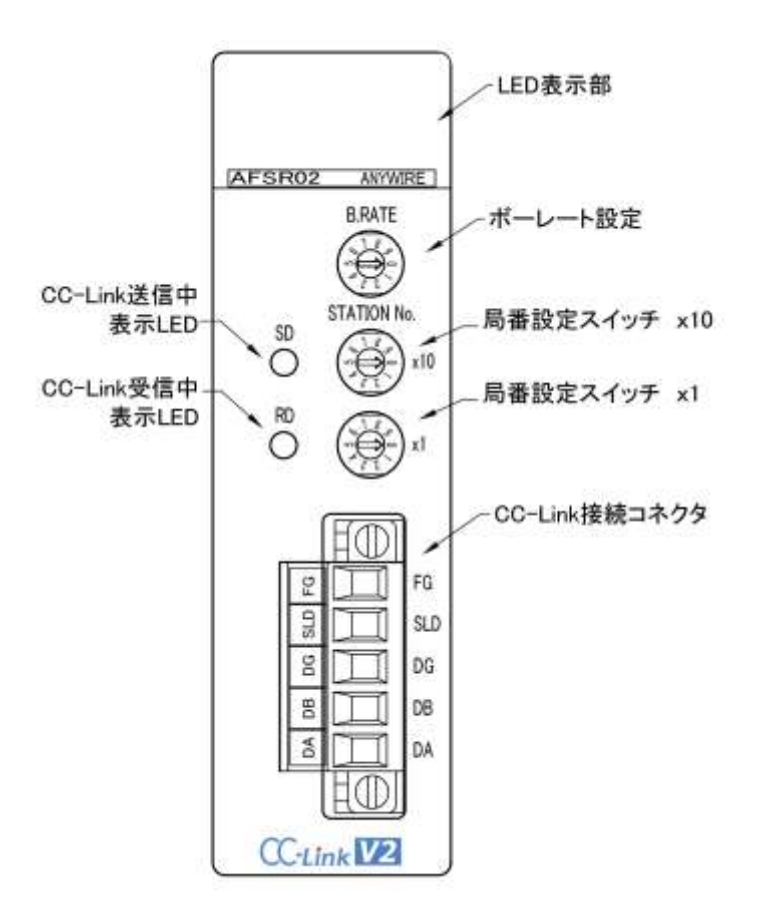

#### <span id="page-8-1"></span>2.5 ユニットの取付け・取外し

- (1) ユニットの取付け方法 このユニットの下端をFA-M3ベースモジュールの下端のツメ部分に引っかけ、本ユニットの上部をベース モジュールへ押し付け、取付けてください。このとき上部ボタンがきちんとロックされるまで差し込んでくだ さい。
- (2) ユニットの取外し方法

このユニットをベースモジュールから取外す場合は取付け方法の逆の手順で行ってください。上部ボタンを 押しロックを外してから手前に引いて取外してください。

## <span id="page-9-0"></span>2.6 LED表示について

(10表示性) WESHOT WINTED **BRATE** 尞 CO-Lini法信中<br>石沢田 Œ CO-Lins受信中<br>表示LED õ Œ CC smit LVB

●このユニットの状態を示す表示 (LED表示部内)

| 表示  | 名称  |    | 意味             |  |
|-----|-----|----|----------------|--|
| RDY |     | 点灯 | 本ユニットは正常に動作中です |  |
| 緑   | 運転中 | 消灯 | 本ユニットに異常があります  |  |

<sup>●</sup>CC-Link側の状態を示す表示 (LED表示部内、及びCC-Link送受信表示LED)

| 表示                 | 名称    | 意味                                                                                                    |                                                     |  |
|--------------------|-------|----------------------------------------------------------------------------------------------------|-----------------------------------------------------|--|
|                    |       | 点灯                                                                                                    | 正常交信中                                               |  |
| L RUN<br>(緑)       | 伝送表示  | • 伝送ケーブルが断線<br>•伝送ケーブル誤配線<br>消灯<br>● 伝送速度設定間違い<br>• ハードウェアリセット中<br>●CRCエラー<br>点灯<br>● 正常交信<br>消灯<br>• ハードウェアリセット中<br>設定から変化した場合(0.4秒点滅)<br>点滅<br>設定を戻すと消灯<br>点灯<br>送信中<br>•伝送ケーブルが断線<br>•伝送ケーブル誤配線<br>消灯<br>● 伝送速度設定間違い<br>本機ハードウェアリセット中<br>点滅<br>ない<br>点灯<br>受信中<br>•伝送ケーブルが断線<br>•伝送ケーブル誤配線<br>消灯<br>本機ハードウェアリセット中 |                                                     |  |
|                    |       |                                                                                                    | ●局番設定SWの設定異常(0または設定範囲以上に設定)<br>●ボーレートSW設定異常(5以上に設定) |  |
| <b>LERR</b><br>(赤) | エラー表示 |                                                                                                    |                                                     |  |
|                    |       |                                                                                                    | ボーレートまたは局番設定スイッチがリセット解除時の                           |  |
|                    | 送信表示  |                                                                                                    |                                                     |  |
| <b>SD</b><br>(緑)   |       |                                                                                                    |                                                     |  |
|                    |       |                                                                                                    | マスタユニットと最終局ユニットに終端抵抗が挿入されてい                         |  |
|                    |       |                                                                                                    |                                                     |  |
| <b>RD</b><br>(緑)   | 受信表示  |                                                                                                    |                                                     |  |
|                    |       | 点滅                                                                                                    | マスタユニットと最終局ユニットに終端抵抗が挿入されてい<br>ない                   |  |

#### <span id="page-10-0"></span>2.7 接続について

#### ●CC-Link側

このユニットは、CC-Linkに対し「リモートデバイス局」として扱われるものです。 CC-Link部の接続については三菱電機(株)製の「CC-Linkシステムマスタ・ローカルユニットユーザーズマ ニュアル(詳細編)」などをご覧ください。

このユニットの接続端子は、脱着の容易なコネクタ端子になっています (CC-Link接続コネクタ)。

型式 : MSTB2.5/5-STF-5.08(フェニックスコンタクト株式会社製)

接続可能電線 : 0.2~2.5m㎡(AWG24~12)

締め付けトルク : 0.5~0.6Nm

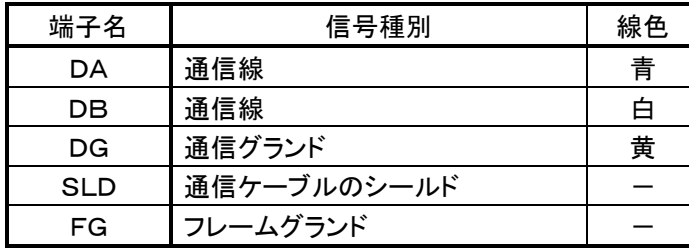

\* SLDとFGはユニット内部で接続されています。

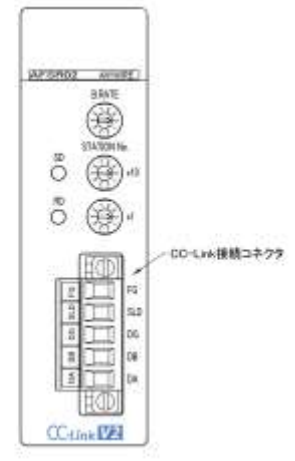

伝送ケーブルはCC-Link専用シールド付きツイストケーブルです。 ツイストケーブルのシールド線は各ユニットのSLDおよびFGを経由して 両端を接地(第三種接地)してください。

このユニットが末端局となる場合は、終端抵抗(マスタユニットに付属)を DA-DB間に付けて下さい。

「CC-Link側コネクタ」取外しの際は、両端の固定ねじが確実に緩んでいる(ソケットより外れている)ことを 確認の上、抜くようにしてください。

掛かった状態のまま無理に引き抜くと機器が破損する場合があります。  $\cdot$ ...

取り付ける場合は、素線の抜けやばらけ などによる短絡が無い事を確認の上装着し、両端のねじを確実 に締めてください。(締め付けトルク 0.5N・m)

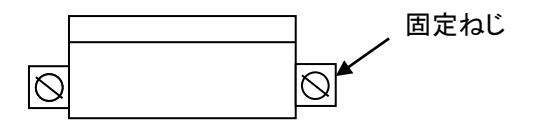

## <span id="page-11-0"></span>2.8 実装制限について

#### <span id="page-11-1"></span>2.8.1 システム全体での実装の制限

システム全体での実装枚数の制限計算時には次の表の値を使用してください。

計算方法は 「FA-M3ハードウェア取扱説明書」(横河電機株式会社製) をご参照ください。

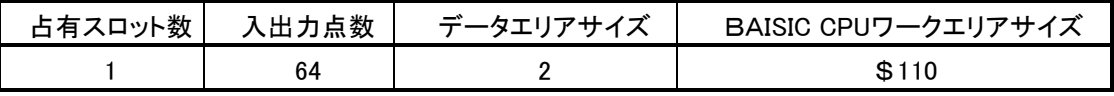

#### <span id="page-11-2"></span>2.8.2 CPUモジュールによる違い

CPUモジュールによる実装枚数の制限は次のようになります。

#### ●シーケンスCPU

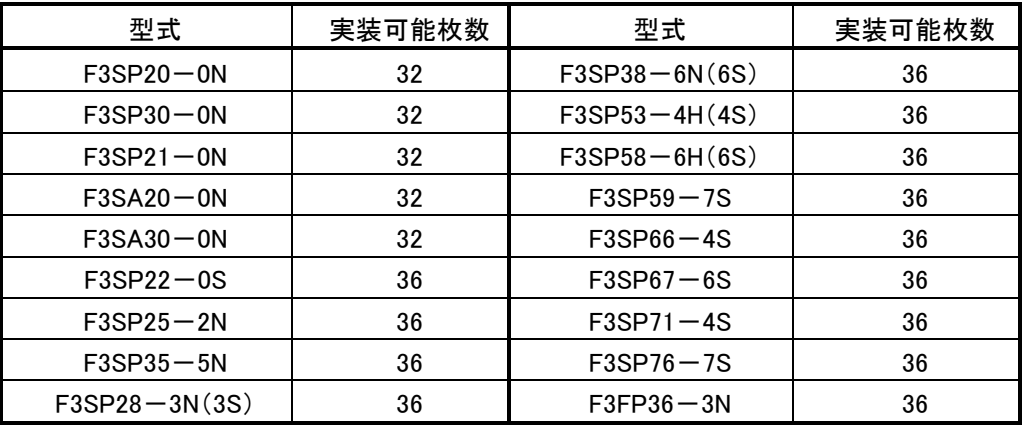

●**BAISIC CPU** 

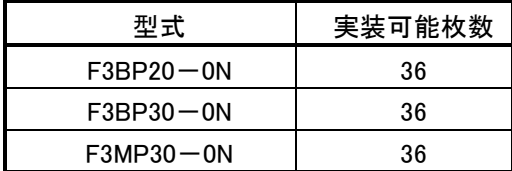

## <span id="page-12-0"></span>3 動作モードについて

## <span id="page-12-1"></span>3.1 動作モード選択スイッチ

サイドカバー内にあるディップスイッチ(SW4)で動作モードの選択をします。

- SW4-1 CC-LinkのVer.2かVer.1対応かの選択
- SW4-2,3 2と3のON/OFFの組合せにより拡張サイクリックの倍数を選択します。

SW4-4,5,6 予備用です。OFFでご使用ください。

●CC-Linkのバージョンの選択

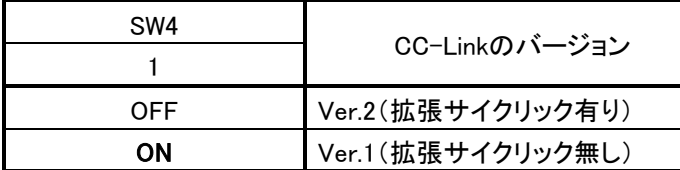

●拡張サイクリックの倍数選択

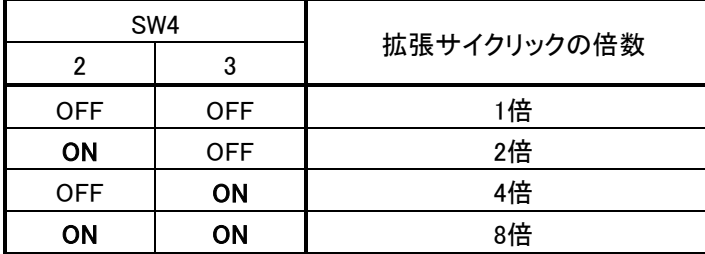

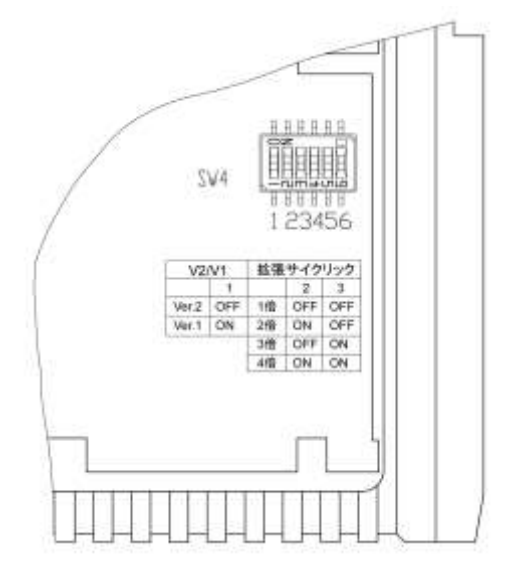

#### <span id="page-13-0"></span>3.2 局番の設定

局番設定スイッチ(STATION NO)により局番を設定します。 設定範囲は最大"61" となります。

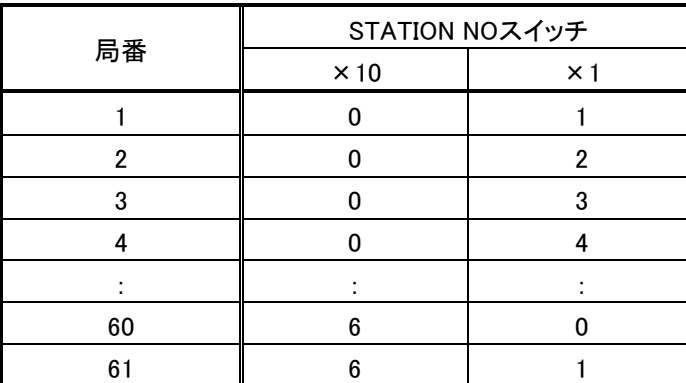

\*出荷時のスイッチ位置は全て 「0」になっています。

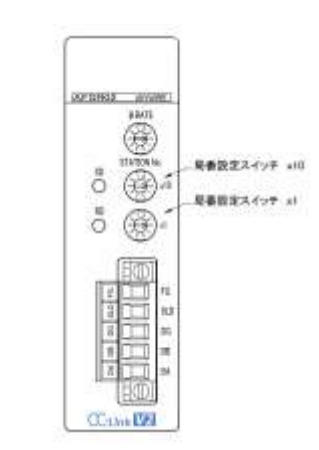

局番が他のノードと重複すると局番重複が発生し通信に加入できません。 "0"または設定範囲以上にセットすると本機の「LERR」LEDが点灯します。

### <span id="page-13-1"></span>3.3 ボーレートの設定

ボーレート設定スイッチ(B.RATE)により通信速度を設定します。 親局と同じ設定にしてください。

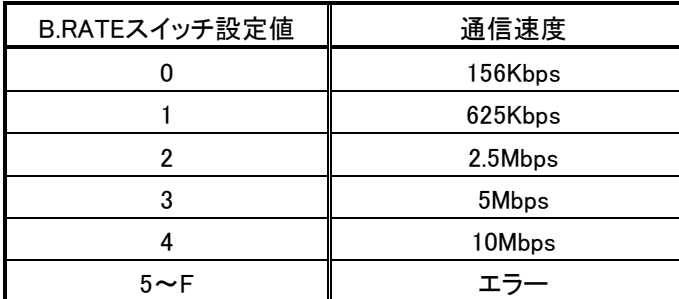

"5"以上にセットすると本機「LERR」LEDが点灯します。

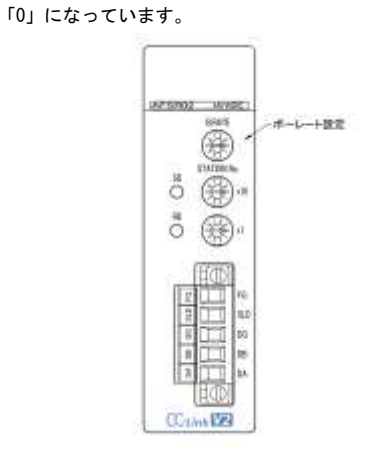

\*出荷時のスイッチ位置は

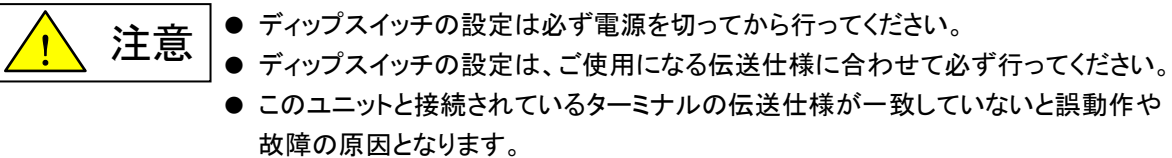

## <span id="page-14-0"></span>4 メモリマップ

FA-M3側のメモリとCC-Link側のリモート入力(RX)、リモートレジスタ(RWr)入力、リモート出力(RY)、リモー トレジスタ(RWw)出力との対応は、下記の表のようになります。

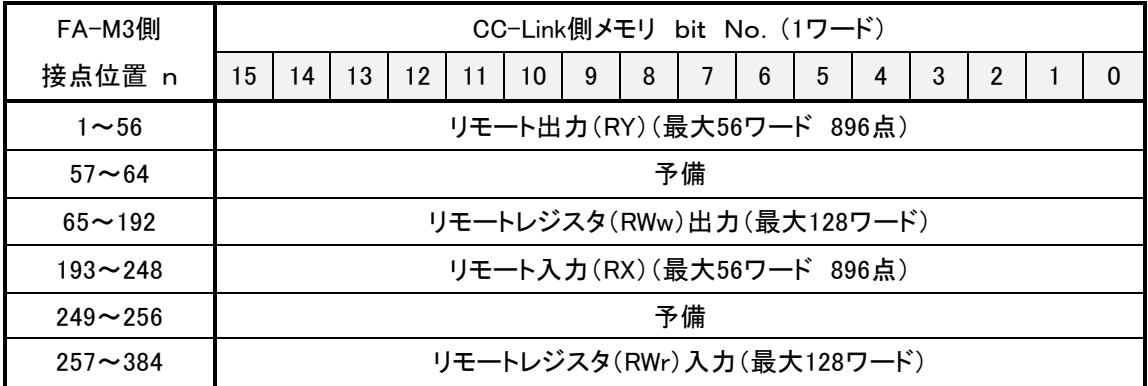

FA-M3側の接点位置"1~56(最大)"は入力エリアとなり、CC-Link側リモート出力(RY)と対応します。 FA-M3側の接点位置"65~192(最大)"は入力エリアとなり、CC-Link側リモートレジスタ(RWw)出力と対応 します。

FA-M3側の接点位置"193~248(最大)"は出力エリアとなり、CC-Link側リモート入力(RX)と対応します。 FA-M3側の接点位置"257~384(最大)"は出力エリアとなり、CC-Link側リモートレジスタ(RWr)入力と対応 します。

占有するエリアのサイズは占有局数の設定および拡張サイクリック設定により変わります。 ※本機は4局占有固定

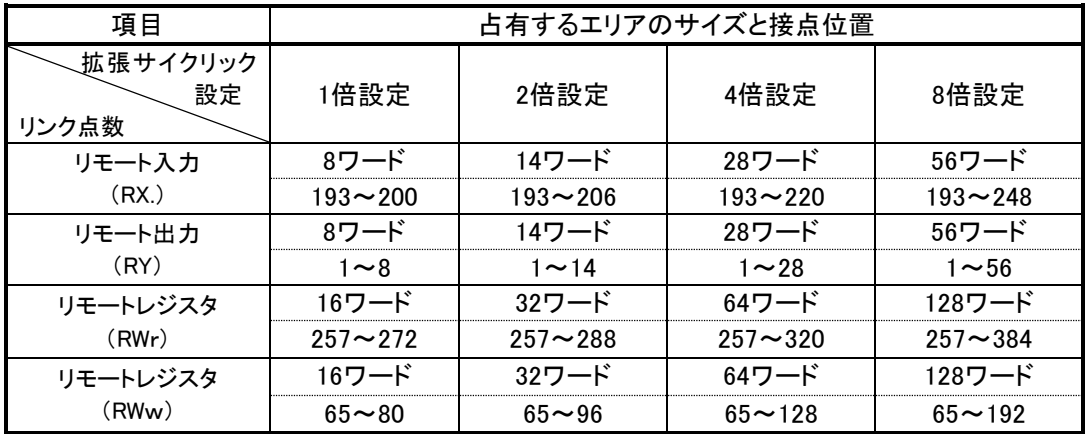

## <span id="page-15-0"></span>5 プログラム例

以下に説明の命令語詳細につきましては、横河電機株式会社のFA-M3の取扱説明書をご参照ください。

複数のプログラムから同一のデバイスへの書き込み(出力)はしないでください。 出力のチャタリングなどの不具合が起こります。 八 注意

#### <span id="page-15-1"></span>5.1 ラダープログラムの場合

例えばFA-M3のスロット4にこのユニットを取付け、CC-Link側の設定を4局占有、拡張サイクリック8倍設定 としデバイスの割り付けを

リモート入力RX -D100 リモート出力RY -D200 リモートレジスタRWr -D1000

リモートレジスタRWw -D2000

にした場合、下記のプログラムによりFA-M3側内部レジスタとCC-Link側レジスタ番号の対応は次の表の ようになります。

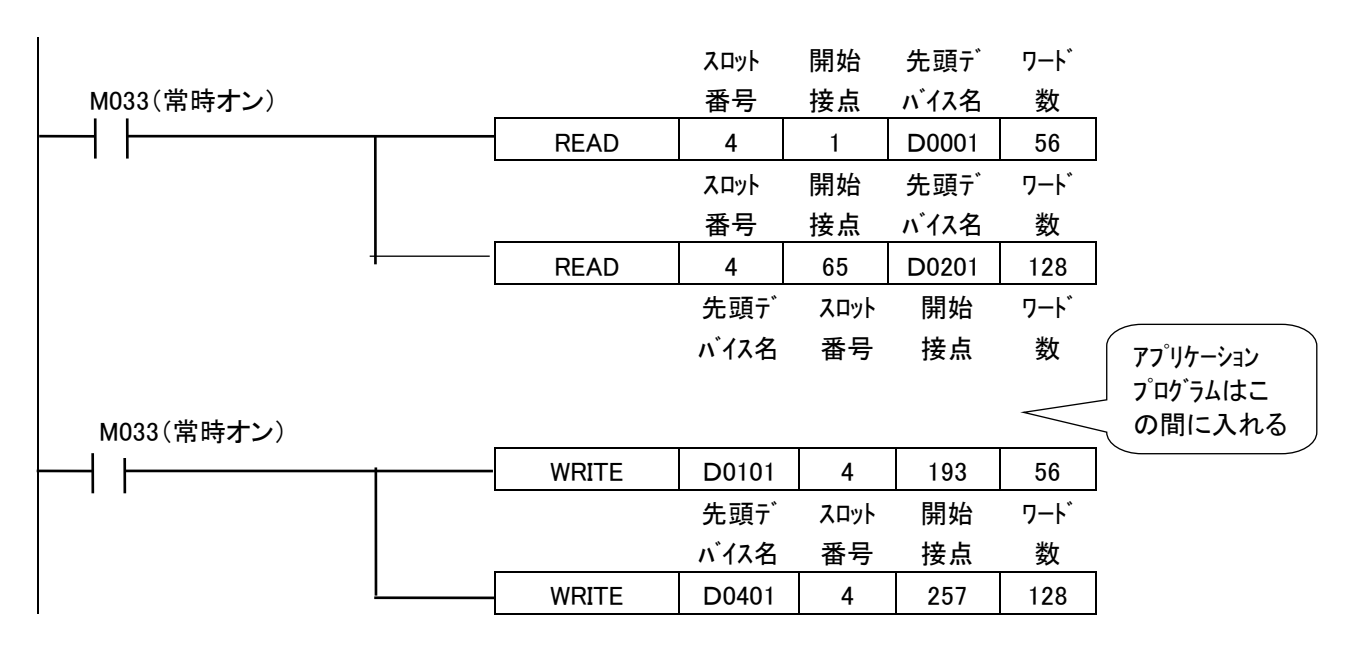

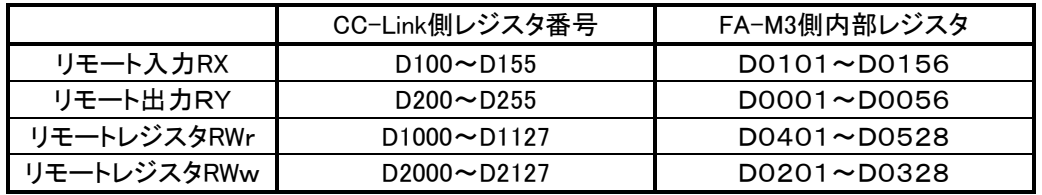

## <参考>

特殊モジュール読み出し – R E A D S L n 1 D k

SL: 本製品が実装されているスロットの番号

n1: 開始接点(接点位置 n1=1~16)

1~16 入力データ

D : 読み出したAFSR02の指定接点の値を代入する先頭デバイス名

k : 転送ワード数 (16ビット単位での転送データ数)

特殊モジュール書き込み  $\longrightarrow$  WRITE S SL n 2 k

S : AFSR02の指定接点に値を書き込む先頭デバイス名 (ソースデバイス)

SL: AFSR02が実装されているスロットの番号

n2: 開始接点(接点位置 n2=105~120)

k : 転送ワード数 (16ビット単位での転送データ数)

#### <span id="page-17-0"></span>5.2 BASICプログラムの場合

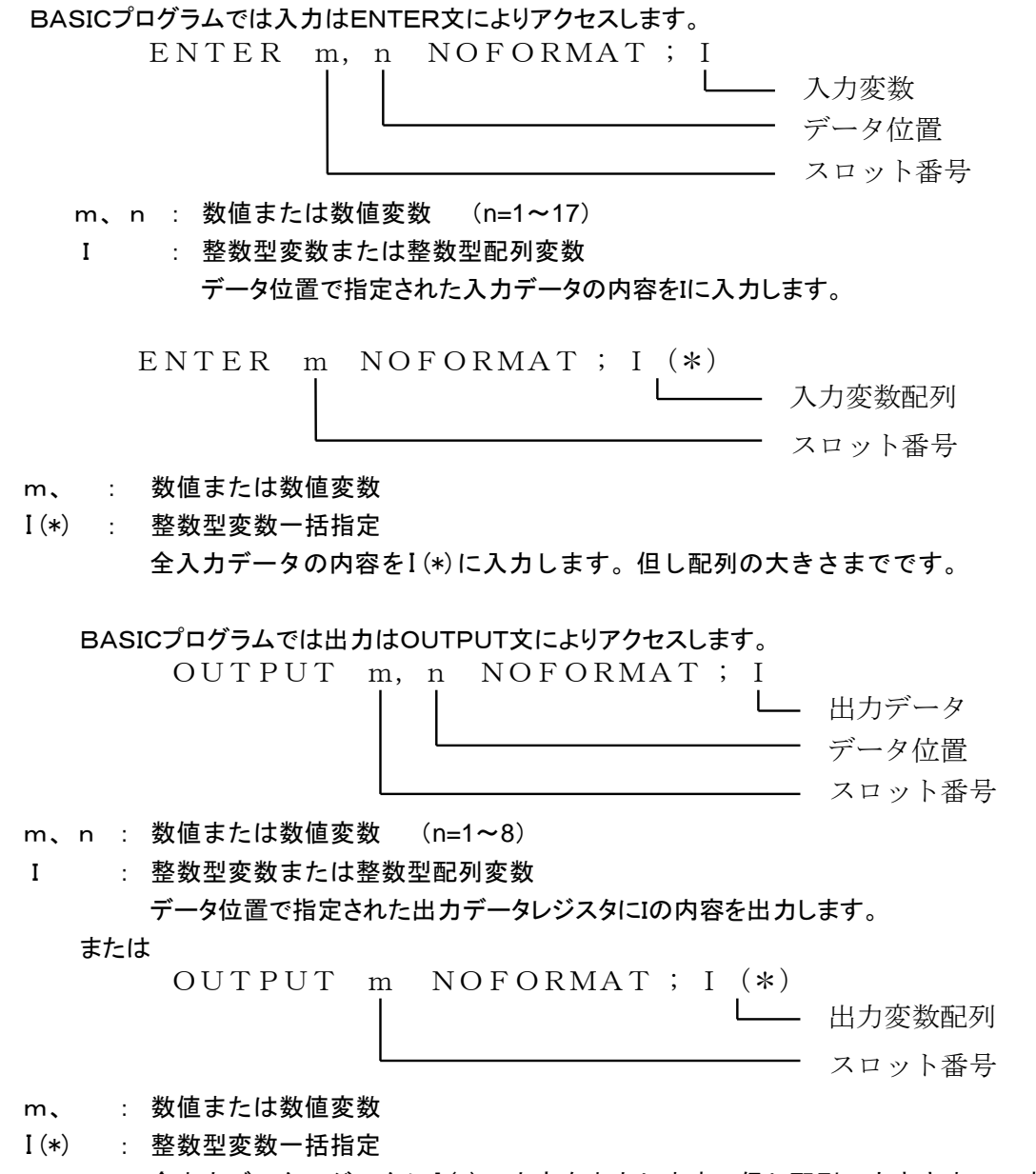

全出力データレジスタにI(\*)の内容を出力します。但し配列の大きさまでです。

## <span id="page-18-0"></span>6 CC-Linkのパラメータ設定について

三菱電機(株)製の「CC-Linkシステム マスタ・ローカルユニットユーザーズマニュアル(詳細編)」などを併 せてご覧ください。

#### <span id="page-18-1"></span>6.1 QシリーズCPUでのパラメータ設定例

CC-Linkのマスタ局と交信する為にはパラメータ設定が必要です。Q CPU、QnA、Q4AR、QnAS、QnASH CPUではプログラミングソフトGX Developerのパラメータ設定画面からCC-Linkパラメータの設定ができます。 (プログラムによる設定もできます。)

#### [設定例]

表示メニューで [プロジェクトデータ一覧] にチェックを入れます。表示されるプロジェクトウィンドウで [パラメータ] → [ネットワークパラメータ] → [CC-Link] とクリックすると下のような画面が現れ ます。

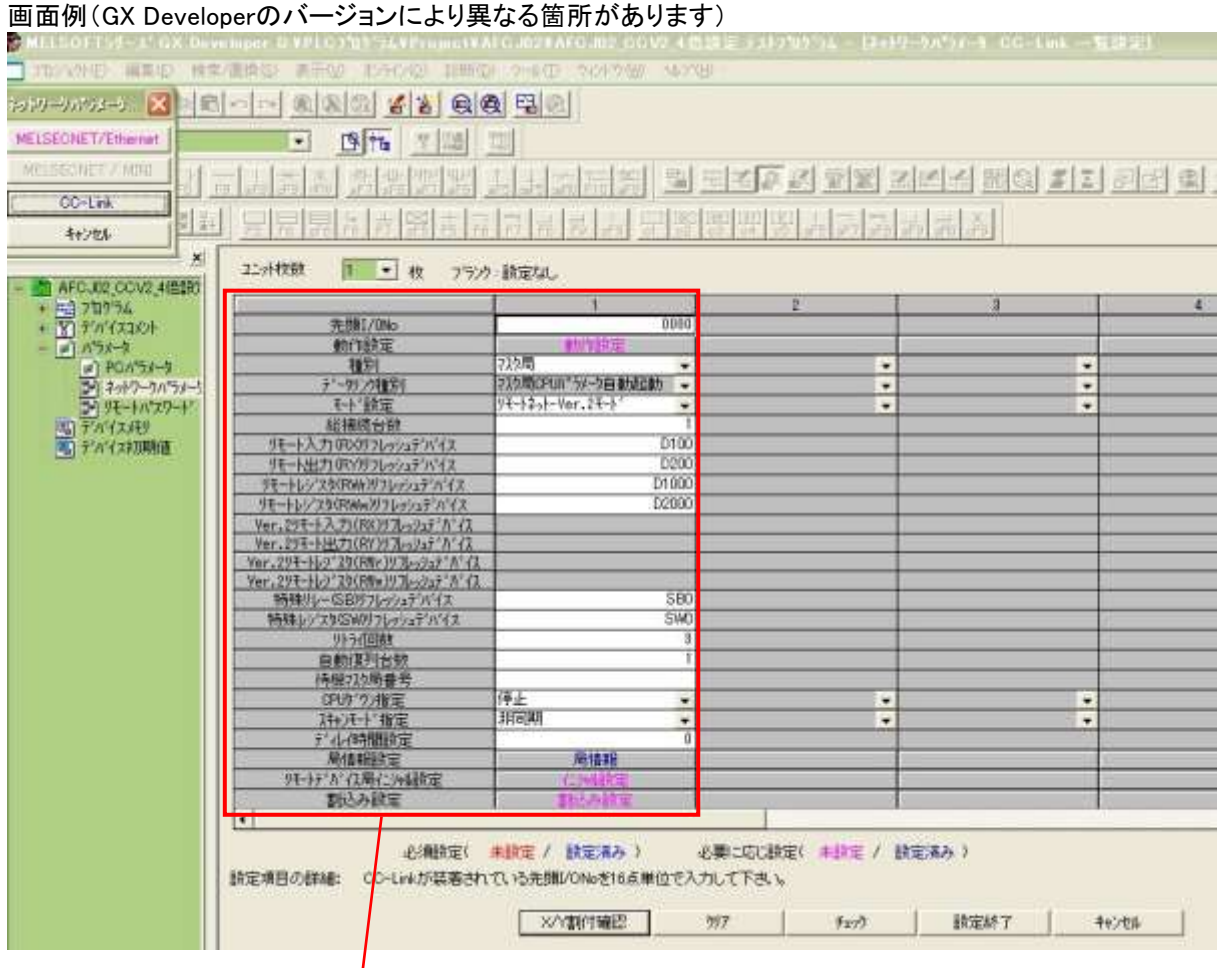

次項に枠内の拡大画面を示します。

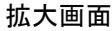

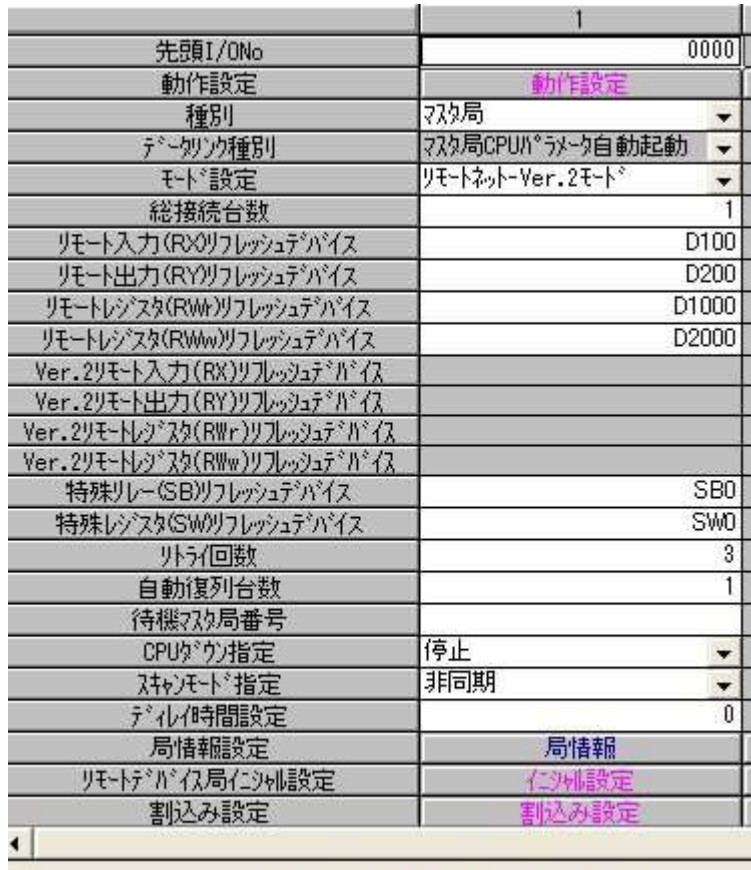

必須設定( 未設定 / 設定済み )

ご使用になるシステムの仕様に合わせて各項目を設定してください。

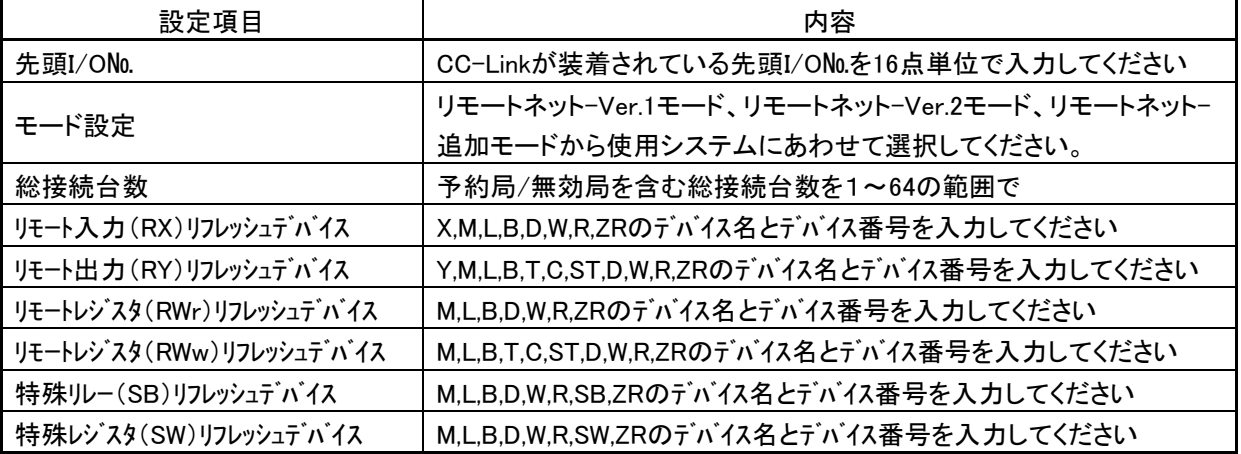

ż,

局情報設定

CC-Linkのパラメータの局情報の局種別、拡張サイクリック設定、占有局数はAFSR02の動作モードによって 下表のように設定してください。

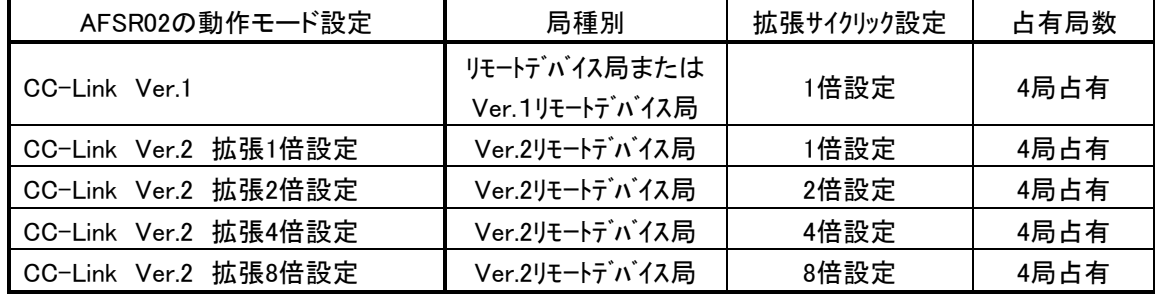

「局情報」をダブルクリックすると下記の[局情報設定]ウィンドウが開きます。

[局種別]は「リモートデバイス局」、[占有局数]は4を設定します。

リモートネット-Ver.2モード、リモートネット-追加モードで使用する場合は、拡張サイクリック設定を1倍設定 ~8倍設定のうちから選択してください。

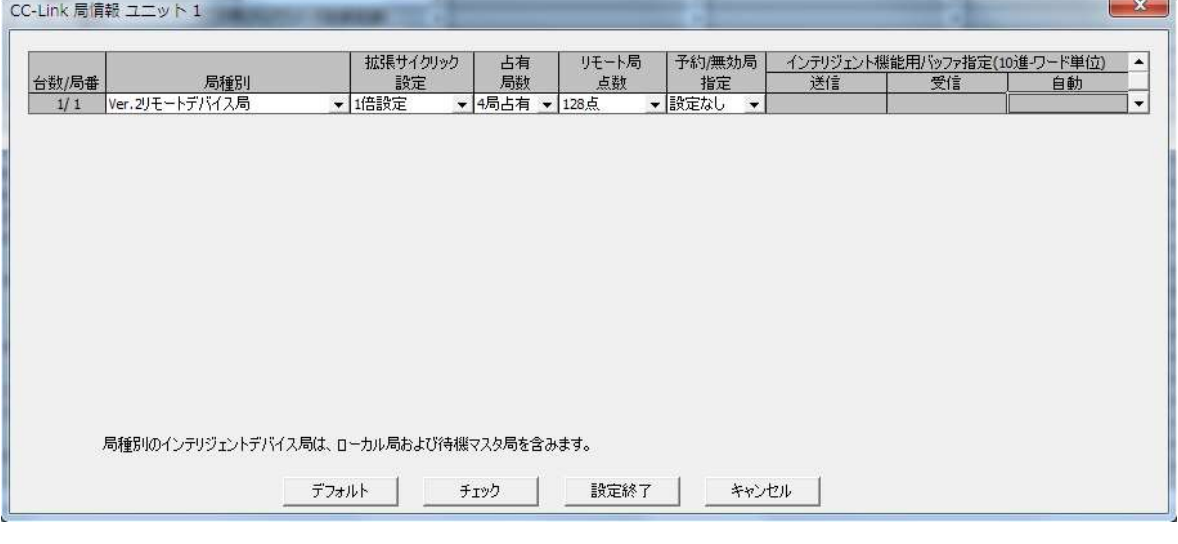

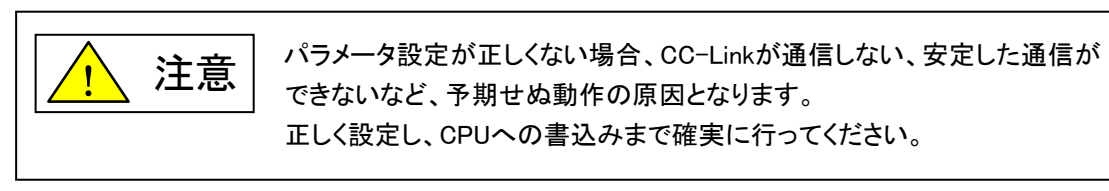

## <span id="page-21-0"></span>7 CC-Link入出力応答時間について

#### <span id="page-21-1"></span>7.1 リンクスキャンタイム(LS)

(1) リモートネットモード時

 $LS = B T[27 + (NI \times 4.8) + (NW \times 9.6) + (N \times 30) + (ni \times 4.8) + (nw \times 9.6)] + ST + EX + F + TR[L_{B}$ 

BT :定数(伝送速度)

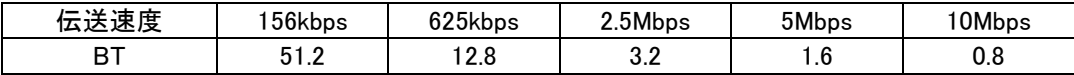

NI :a,b,cの中で最終局番

(占有局数を含み予約局は除く,ただし,8の倍数とする)

a :リモートI/O局の合計占有局数

b :リモートデバイス局の合計占有局数

c :ローカル局,待機マスタ局,インテリジェントデバイス局の合計占有局数

NW :b,cの中で最終局番

(占有局数を含み予約局は除く,ただし,8の倍数とする)

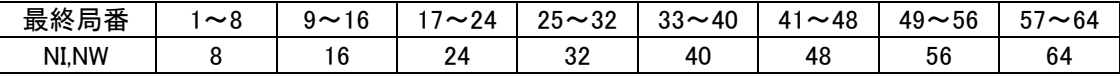

- N :接続台数(予約局を除く) ni :a+b+c(予約局を除く) nw :b+c(予約局を除く)
- ST :定数
	- A :リモートI/O局の最終局番
	- B :リモートデバイス局の最終局番(占有局数を含む)
	- C :ローカル局,待機マスタ局,インテリジェントデバイス局の最終局番(占有局数を含む) (①~③の内で一番大きい値とする。ただし,B=0のときは②を,C=0のときは③を無視する)  $($ 0800+(A  $\times$  15)  $(2)900 + (B \times 50)$ ③C≦26のとき:1200+(C×100) C>26のとき:3700+{(C-26)×25}

EX :定数(リモートネットVer.2モード,リモートネット追加モード使用時のみ)

50+下表の合計

| 1局占有    | 2局占有          | 3局占有            | 4局占有            |
|---------|---------------|-----------------|-----------------|
|         |               |                 |                 |
|         |               |                 |                 |
| 70×台数   | $80\times$ 台数 | 90 × 台数         | 100×台数          |
| 90 × 台数 | 110×台数        | 130×台数          | 150×台数          |
| 110×台数  | 160×台数        | $210 \times$ 台数 | $260 \times$ 台数 |
|         |               |                 |                 |

F :復列処理時間{交信異常局(エラー無効局,一時エラー無効局を含む)が存在しているときのみ} 交信異常局数×118×BT×(1+リトライ回数)

- ・マスタ局からのトランジェント要求がある場合  $180 \times BT$
- ・ローカル局からのトランジェント要求がある場合 40.8×BT×トランジェント送信局数

TR :トランジェント処理時間(トランジェント要求があるときのみ)

(例)下記のシステム構成例で,伝送速度が10Mbpsの場合(ただし,交信異常局およびトランジェント伝送はない ものとする)

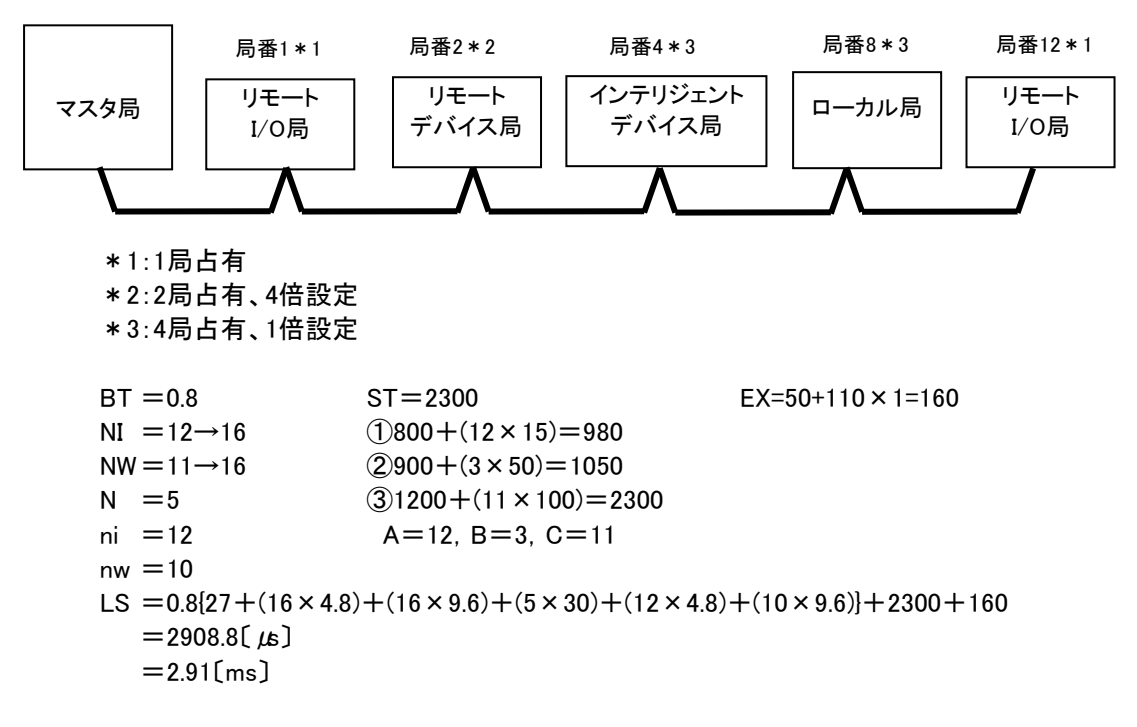

#### <span id="page-22-0"></span>7.2 伝送遅れ時間

マスタ局⇔AFSR02(リモートデバイス局)間の伝送遅れ時間は次のようになります。 AFSR02ではリモートデバイス局処理時間は1msとしてください。 CC-Link Ver.1モードの場合、以下の計算式ではm=1としてください。

#### (1) マスタ局(RX)←リモートデバイス局(RX)

リモートデバイス局に信号が入力されてからCPUのデバイスがON(OFF)するまでの時間を示します。 【計算式】

〔通常値〕

(a) 非同期モード(シーケンスプログラムに同期しないでデータリンクを行う)

SM+LS×1×m+リモートデバイス局処理時間〔ms〕

SM :マスタ局シーケンスプログラムスキャンタイム

- LS :リンクスキャンタイム(6.1節参照)
- m :定数(拡張サイクリック設定)

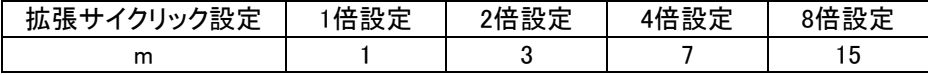

- (例) マスタ局のシーケンススキャンタイム20ms,リンクスキャンタイム3ms,拡張サイクリック設定"2倍設定", リモートデバイス局処理時間1msの場合
	- SM+LS×1×m+リモートデバイス局処理時間〔ms〕
	- $=20+3\times1\times3+1$
	- $=30$ [ms]
	- (b) 同期モード(シーケンスプログラムに同期したスキャンでのデータリンクを行う) (SM×n)×1+リモートデバイス局処理時間〔ms〕
		- SM :マスタ局シーケンスプログラムスキャンタイム
		- LS :リンクスキャンタイム(6.1節参照)
		- n :(LS×m/SM)の小数点以下切上げ値
		- m :定数(拡張サイクリック設定)

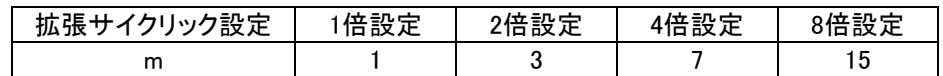

(例) マスタ局のシーケンススキャンタイム20ms,リンクスキャンタイム3ms,拡張サイクリック設定"2倍設定", リモートデバイス局処理時間1msの場合

(SM×n)×1+リモートデバイス局処理時間〔ms〕  $=(20\times1)\times1+1$  $=21$ [ms]

- 〔最大値〕
- (a) 非同期モード
	- SM+LS×2×m+リモートデバイス局処理時間〔ms〕
		- SM :マスタ局シーケンスプログラムスキャンタイム
		- LS :リンクスキャンタイム(6.1節参照)
		- m :定数(拡張サイクリック設定)

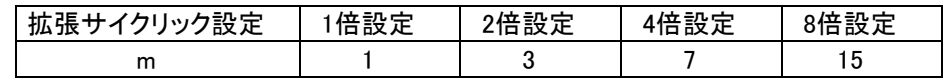

- (例) マスタ局のシーケンススキャンタイム20ms,リンクスキャンタイム3ms,拡張サイクリック設定"2倍設定", リモートデバイス局処理時間1msの場合
	- SM+LS×2×m+リモートデバイス局処理時間〔ms〕  $=20+3\times2\times3+1$
	- $=39$ [ms]
	- (b) 同期モード
		- (SM×n)×2+リモートデバイス局処理時間〔ms〕
			- SM :マスタ局シーケンスプログラムスキャンタイム
			- LS :リンクスキャンタイム(6.1節参照)
			- n :(LS×m/SM)の小数点以下切上げ値
			- m :定数(拡張サイクリック設定)

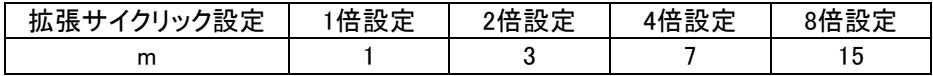

(例) マスタ局のシーケンススキャンタイム20ms,リンクスキャンタイム3ms,拡張サイクリック設定"2倍設定", リモートデバイス局処理時間1msの場合 (SM×n)×2+リモートデバイス局処理時間〔ms〕

 $=(20\times1)\times2+1$  $=41$ [ms]

(2) マスタ局(RY)→リモートデバイス局(RY)

CPUのデバイスがON(OFF)してからリモートデバイス局の出力がON(OFF)するまでの時間を示します。 【計算式】

〔通常値〕

- (a) 非同期モード
	- SM+LS×(1×m+1)+リモートデバイス局処理時間〔ms〕
		- SM :マスタ局シーケンスプログラムスキャンタイム
		- LS :リンクスキャンタイム(6.1節参照)
		- m :定数(拡張サイクリック設定)

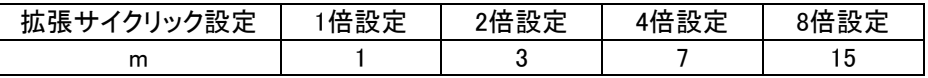

(例) マスタ局のシーケンススキャンタイム20ms,リンクスキャンタイム3ms,拡張サイクリック設定"2倍 設定",リモートデバイス局処理時間1msの場合 SM+LS×(1×m+1)+リモートデバイス局処理時間〔ms〕

 $=20+3\times(1\times3+1)+1$  $=33$ [ms]

- (b) 同期モード
	- SM×n+LS×m+リモートデバイス局処理時間「ms]
		- SM :マスタ局シーケンスプログラムスキャンタイム
		- LS :リンクスキャンタイム(6.1節参照)
		- n :(LS×m/SM)の小数点以下切上げ値
		- m :定数(拡張サイクリック設定)

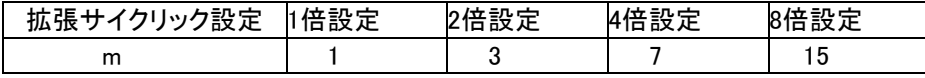

(例)マスタ局のシーケンススキャンタイム20ms,リンクスキャンタイム3ms,拡張サイクリック設定"2倍 設定",リモートデバイス局処理時間1msの場合

SM×n+LS×m+リモートデバイス局処理時間〔ms〕

 $=20\times1+3\times3+1$ 

 $=30$ [ms]

〔最大値〕

- (a) 非同期モード
	- SM+LS×(2×m+1)+リモートデバイス局処理時間〔ms〕
		- SM :マスタ局シーケンスプログラムスキャンタイム
		- LS :リンクスキャンタイム(6.1節参照)
		- m :定数(拡張サイクリック設定)

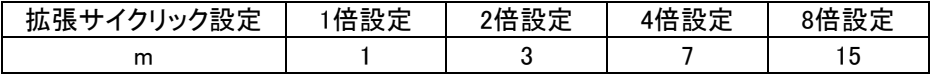

(例) マスタ局のシーケンススキャンタイム20ms,リンクスキャンタイム3ms,拡張サイクリック設定"2倍 設定",リモートデバイス局処理時間1msの場合 SM+LS×(2×m+1)+リモートデバイス局処理時間〔ms〕  $=20+3\times(2\times3+1)+1$ 

 $=42$ [ms]

(b) 同期モード

SM×n+LS×m+リモートデバイス局処理時間〔ms〕

- SM :マスタ局シーケンスプログラムスキャンタイム
- LS :リンクスキャンタイム(6.1節参照)
- n :(LS×m/SM)の小数点以下切上げ値
- m :定数(拡張サイクリック設定)

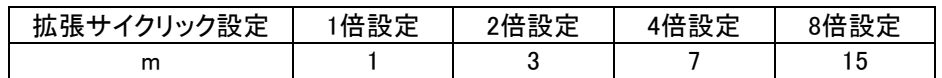

(例)マスタ局のシーケンススキャンタイム20ms,リンクスキャンタイム3ms,拡張サイクリック設定"2倍 設定",リモートデバイス局処理時間1msの場合

SM×n+LS×m+リモートデバイス局処理時間〔ms〕  $=20\times1+3\times3+1$ 

 $=30$ [ms]

#### (3) マスタ局(RWr)←リモートデバイス局(RWr)

リモートデバイス局に信号が入力されてからCPUのデバイスのデータが変更されるまでの時間を示します。 【計算式】

〔通常値〕

(a) 非同期モード

SM+LS×1×m+リモートデバイス局処理時間〔ms〕

- SM :マスタ局シーケンスプログラムスキャンタイム
- LS :リンクスキャンタイム(6.1節参照)
- m :定数(拡張サイクリック設定)

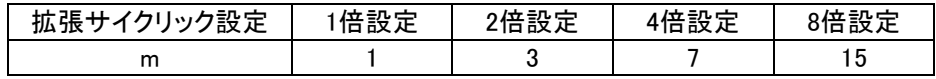

- (例) マスタ局のシーケンススキャンタイム20ms,リンクスキャンタイム3ms,拡張サイクリック設定"2倍 設定",リモートデバイス局処理時間1msの場合 SM+LS×1×m+リモートデバイス局処理時間〔ms〕  $=20+3\times1\times3+1$  $=30$ [ms]
- (b) 同期モード
	- (SM×n)×1+リモートデバイス局処理時間〔ms〕
		- SM :マスタ局シーケンスプログラムスキャンタイム
		- LS :リンクスキャンタイム(6.1節参照)
		- n :(LS×m/SM)の小数点以下切上げ値
		- m :定数(拡張サイクリック設定)

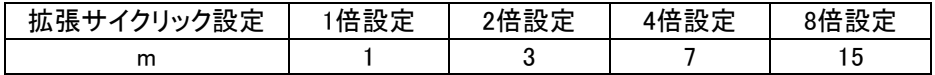

(例) マスタ局のシーケンススキャンタイム20ms,リンクスキャンタイム3ms,拡張サイクリック設定"2倍 設定",リモートデバイス局処理時間1msの場合 (SM×n)×1+リモートデバイス局処理時間〔ms〕  $=(20\times1)\times1+1$ 

 $=21$ [ms]

〔最大値〕

(a) 非同期モード

SM+LS×2×m+リモートデバイス局処理時間〔ms〕

- SM :マスタ局シーケンスプログラムスキャンタイム
- LS :リンクスキャンタイム(6.1節参照)
- m :定数(拡張サイクリック設定)

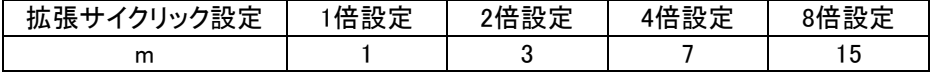

- (例) マスタ局のシーケンススキャンタイム20ms,リンクスキャンタイム3ms,拡張サイクリック設定"2倍 設定",リモートデバイス局処理時間1msの場合 SM+LS×2×m+リモートデバイス局処理時間〔ms〕  $=20+3\times2\times3+1$  $=39$ [ms]
- (b) 同期モード

(SM×n)×2+リモートデバイス局処理時間〔ms〕

- SM :マスタ局シーケンスプログラムスキャンタイム
- LS :リンクスキャンタイム(6.1節参照)
- n :(LS×m/SM)の小数点以下切上げ値
- m :定数(拡張サイクリック設定)

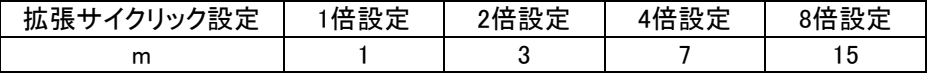

- (例) マスタ局のシーケンススキャンタイム20ms,リンクスキャンタイム3ms,拡張サイクリック設定"2倍 設定",リモートデバイス局処理時間1msの場合 (SM×n)×2+リモートデバイス局処理時間〔ms〕  $=(20\times1)\times2+1$  $=41$ [ms]
- (4) マスタ局(RWw)→リモートデバイス局(RWw)

CPUのデバイスにデータを設定してからリモートデバイス局のデータが変更されるまでの時間を示します。 【計算式】

〔通常値〕

- (a) 非同期モード
	- SM+LS×(1×m+1)+リモートデバイス局処理時間〔ms〕
	- SM :マスタ局シーケンスプログラムスキャンタイム
	- LS :リンクスキャンタイム(6.1節参照)
	- m :定数(拡張サイクリック設定)

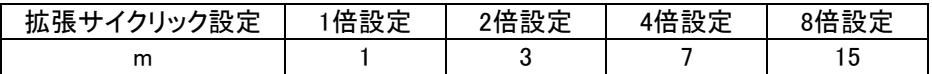

- (例) マスタ局のシーケンススキャンタイム20ms,リンクスキャンタイム3ms,拡張サイクリック設定"2倍 設定",リモートデバイス局処理時間1msの場合 SM+LS×(1×m+1)+リモートデバイス局処理時間〔ms〕
	- $=20+3\times(1\times3+1)+1$

 $=33$ [ms]

(b) 同期モード

SM×n+LS×m+リモートデバイス局処理時間〔ms〕

- SM :マスタ局シーケンスプログラムスキャンタイム
- LS :リンクスキャンタイム(6.1節参照)
- n :(LS×m/SM)の小数点以下切上げ値
- m :定数(拡張サイクリック設定)

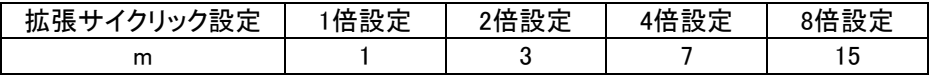

(例) マスタ局のシーケンススキャンタイム20ms,リンクスキャンタイム3ms,拡張サイクリック設定"2倍 設定",リモートデバイス局処理時間1msの場合 SM×n+LS×m+リモートデバイス局処理時間〔ms〕  $=20\times1+3\times3+1$ 

 $=30$ [ms]

〔最大値〕

(a) 非同期モード

SM+LS×(2×m+1)+リモートデバイス局処理時間〔ms〕

- SM :マスタ局シーケンスプログラムスキャンタイム
- LS :リンクスキャンタイム(6.1節参照)
- m :定数(拡張サイクリック設定)

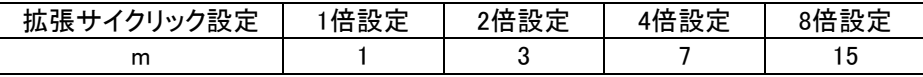

- (例) マスタ局のシーケンススキャンタイム20ms,リンクスキャンタイム3ms,拡張サイクリック設定"2倍 設定",リモートデバイス局処理時間1msの場合 SM+LS×(2×m+1)+リモートデバイス局処理時間〔ms〕  $=20+3\times(2\times3+1)+1$  $=42$ [ms]
- (b) 同期モード
	- SM×n+LS×m+リモートデバイス局処理時間〔ms〕
	- SM :マスタ局シーケンスプログラムスキャンタイム
	- LS :リンクスキャンタイム(6.1節参照)
	- n :(LS×m/SM)の小数点以下切上げ値
	- m :定数(拡張サイクリック設定)

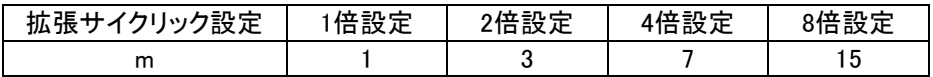

(例) マスタ局のシーケンススキャンタイム20ms,リンクスキャンタイム3ms,拡張サイクリック設定"2倍 設定",リモートデバイス局処理時間1msの場合 SM×n+LS×m +リモートデバイス局処理時間〔ms〕  $=20\times1+3\times3+1$  $=30$ [ms]

## <span id="page-29-0"></span>8 トラブルシューティング

## <span id="page-29-1"></span>8.1 CC-Link側

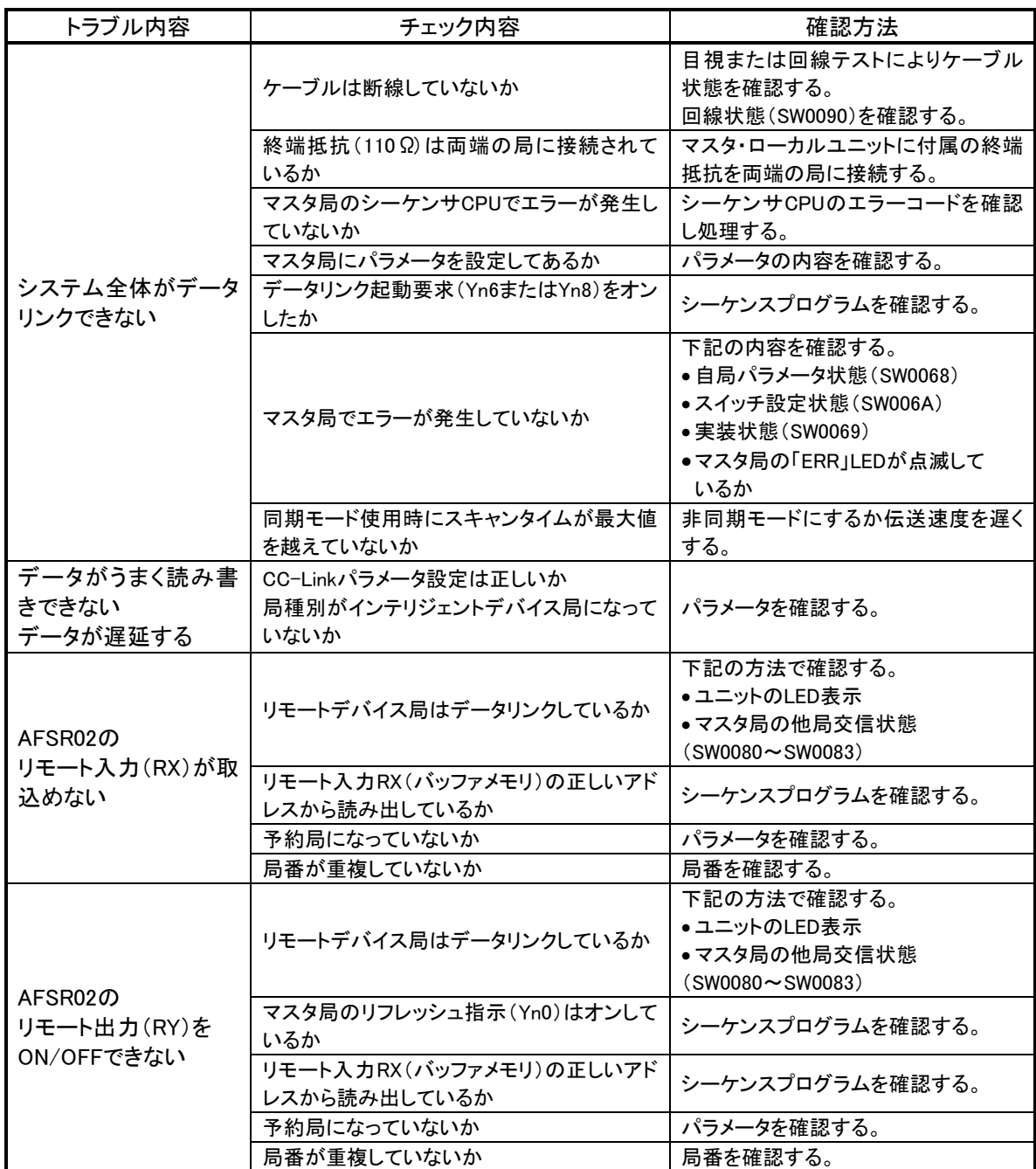

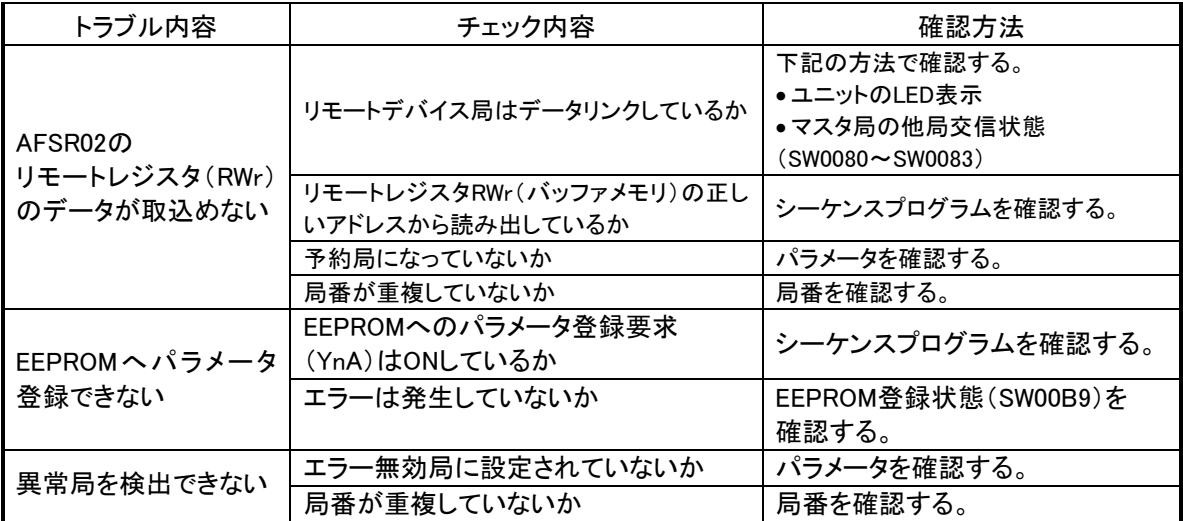

併せて次のことを確認してください。

- ①ケーブルの配線が正しいか確認する。
- ②終端抵抗は両端のユニットに正しく接続されているか確認する。
- ③伝送速度を遅くすると交信できるか確認する。
- ④パラメータと立上げ局の設定が合っているか確認する。
- ⑤局番が重複していないか確認する。
- ⑥正常に動作しているユニットと交換しユニット単体の不具合であるか確認する。

## <span id="page-31-0"></span>9 中国版RoHS指令

电子信息产品上所示标记是依据SJ/T11364-2006规定,按照电子信息产品污染控制标识要求制定。 本产品的环保使用期限为10年。如果遵守产品说明书中的操作条件使用电子信息产品,不会发生因产品中的有害物 质泄漏或突发异变而引发严重的环境污染,人身事故,或损坏财产等情况。

的产品中有害物质的名称及含量

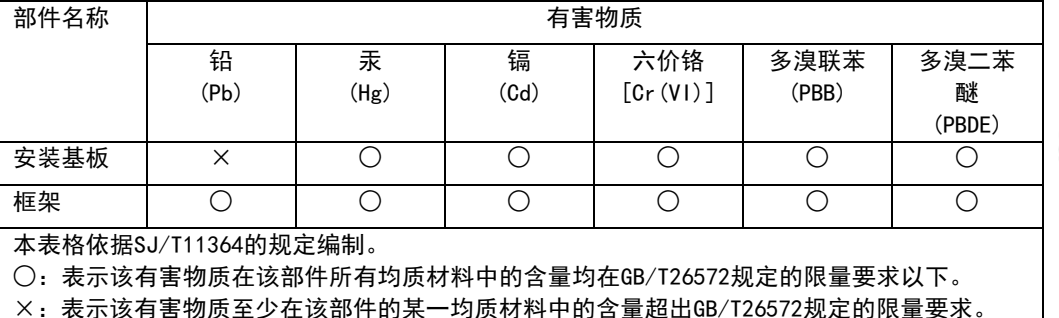

×:表示该有害物质至少在该部件的某一均质材料中的含量超出GB/T26572规定的限量要求。

基于中国标准法的参考规格: GB/T15969.2

## <span id="page-32-0"></span>10 保証について

#### ■保証期間

納入品の保証期間は、ご注文主のご指定場所に納入後1箇年とします。

■保証範囲

上記保証期間中に、本取扱説明書にしたがった製品仕様範囲内の正常な使用状態で故障が生じた場合 は、その機器の故障部分の交換または修理を無償で行ないます。

ただし、つぎに該当する場合は、この保証範囲から除外させていただきます。

- (1) 需要者側の不適当な取り扱い、ならびに使用による場合
- (2) 故障の原因が納入品以外の事由による場合
- (3) 納入者以外の改造、または修理による場合

(4) その他、天災、災害などで、納入者側の責にあらざる場合

ここでいう保証は納入品単体の保証を意味するもので、納入品の故障により誘発される損害はご容赦い ただきます。

#### ■有償修理

保証期間後の調査、修理はすべて有償となります。

また保証期間中においても、上記保証範囲外の理由による故障修理、故障原因調査は有償にてお受けい たします。

■製品仕様およびマニュアル記載事項の変更

本書に記載している内容は、お断りなしに変更させていただく場合があります。

## <span id="page-33-0"></span>11 変更履歴

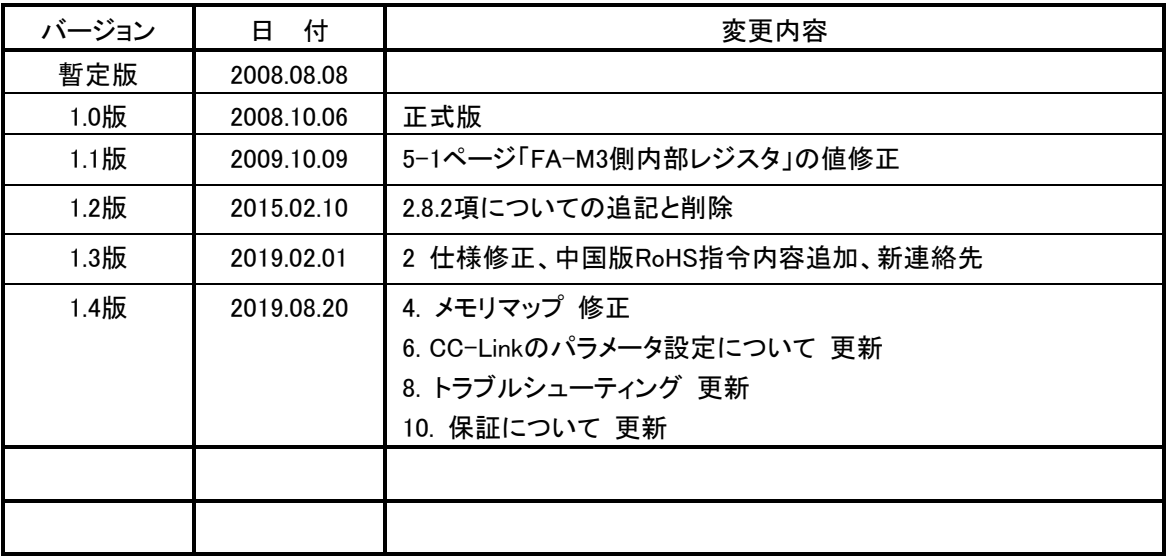

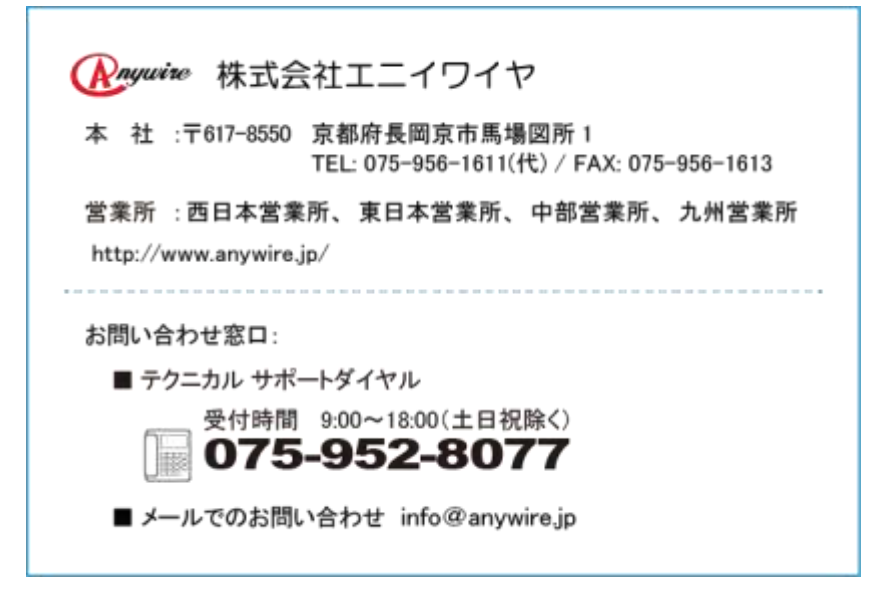